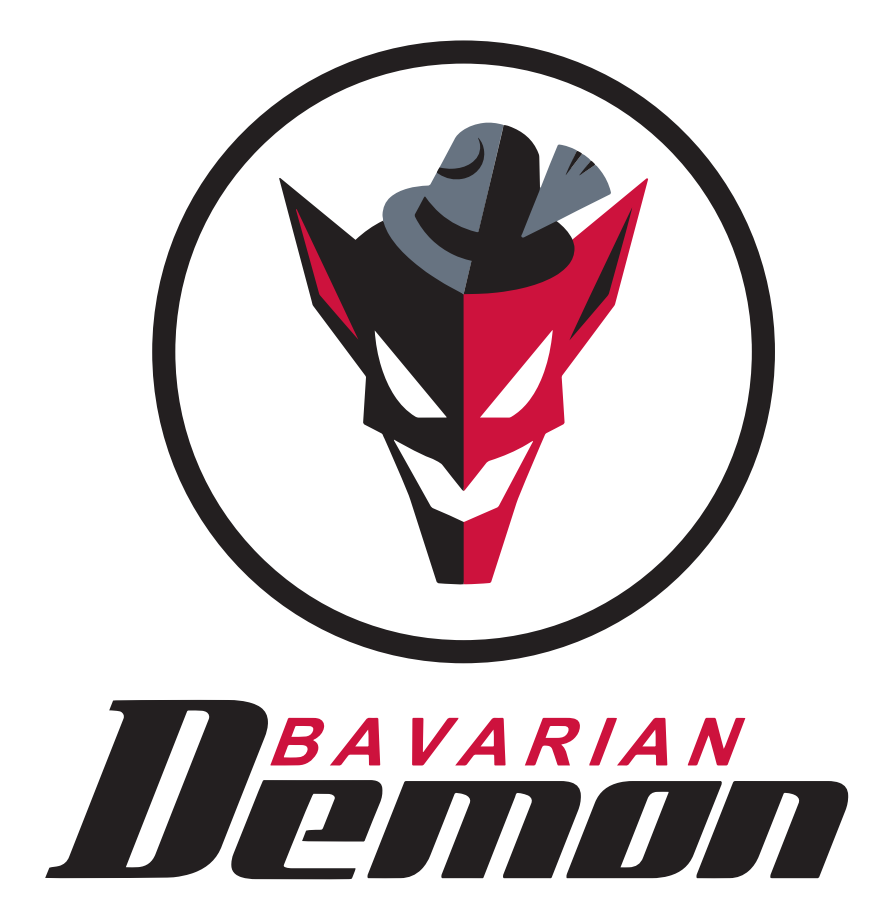

## **B E D I E N U N G S A N L E I T U N G** 3X / 3SX

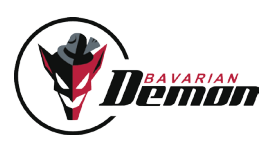

## **INHALT**

### **VORAB-INFO**

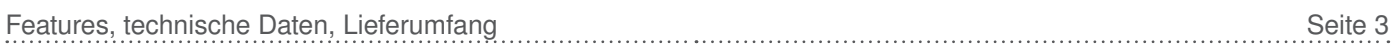

### schnell-einstieg

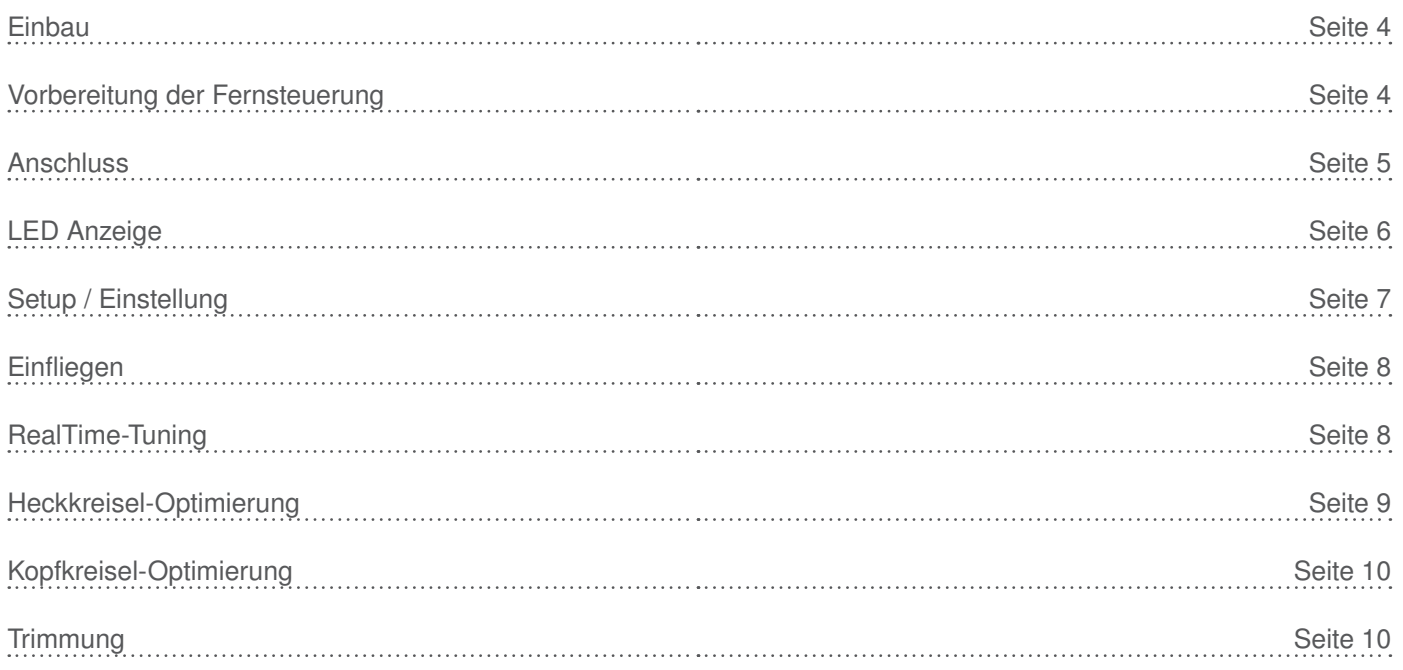

### besonderheiten des 3sx

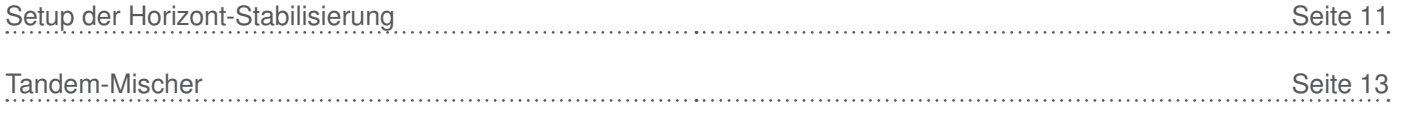

### **ANHANG**

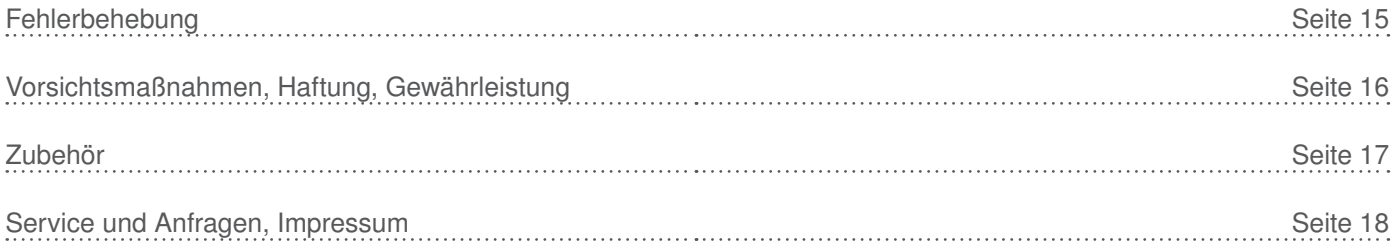

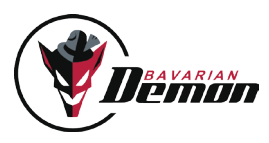

### **FEATURES**

Wir gratulieren Ihnen zum Erwerb eines bavarianDEMON-Stabilisierungssystems. Mit diesem System erlangt das Modell eine nie dagewesene Performance. Der Kopfkreisel eliminiert alle unerwünschten Rigidkopf-Eigenschaften mit dem Resultat der besten Steuercharakteristik und Präzision. Durch hochwertige MEMS-Gyros der neusten Generation sind 3X und 3SX voll 3D-fähig und beinhalten gleichzeitig einen ebenso hochwertigen wie ultra-schnellen Heckkreisel. Weiterhin ist im integrierten Heckkreisel eine symmetrische Drehmomentsteuerung realisiert, welche zu einer Steigerung der Haltekraft führt, indem der Heckkreisel intern mit den Pitch-Daten der Rotorkopf-Steuerung gekoppelt ist.

Der 3SX enthält zusätzlich eine zuschaltbare Horizontal-Stabilisierung sowie Notrettungsfunktionen. Diese Funktionen können ohne Einschränkungen auch in Paddel-Hubschraubern eingesetzt werden. Außerdem ist im 3SX eine zusätzliche Mischerfunktion integriert, zur Ansteuerung von Tandem-Helikoptern.

Mehr Info hierzu unter "Besonderheiten des 3SX".

Der 3X enthält ausdrücklich keine Horizontal-Stabilisierung und ist somit voll wettbewerbstauglich! Er unterscheidet sich ansonsten in keiner Weise von der FBL-Performance des 3SX und kann durch ein Upgrade jederzeit auf den zusätzlichen Horizont-Funktionsumfang des 3SX aufgerüstet werden.

Weitere Info zu Upgrade-Möglichkeiten unter www.bavarianDEMON.com.

Selbstverständlich eignet sich das System auch bestens für paddellose Scale-Helis (Zwei- und Mehrblatt-Köpfe), sowie für sonstige paddellose Helikopter wie Turbinen-Trainer, etc.. Es ist ohne Einschränkungen für alle Antriebstypen einsetzbar, egal ob Elektro-, Nitro- oder Verbrennungsmotor sowie Turbinenantrieb.

Unterstützt werden alle gängigen Analog-, Digital- und Brushless-Servos, einschließlich Narrow-pulse (760µs). Ebenso alle gängigen Taumelscheiben-Typen, inklusive vier TS-Servos und virtueller TS-Verdrehung (H1, H3-90°, H3-120°, H3-140°, H4-90°, H4-90°+45°).

Direkter USB-Anschluss zur schnellen Programmierung und klare Trennung der Empfindlichkeits-Einstellungen für Kopf- und Heckkreisel in unabhängigen Zusatzkanälen reduzieren die Einstellarbeit auf ein Minimum. Der Kopfkreisel-Kanal dient beim 3SX zusätzlich zur Aktivierung und Einstellung der Horizontal-Stabilisierung und Notrettungsfunktionen. Alle Geräte sind updatefähig via Internet. Bitte hierzu die Anleitung und Hinweise in der PC-Software beachten.

### Technische Daten

Abmessung: 36 x 34 x 14 mm Drehraten Roll & Nick max.: 500°/s Drehrate Heck max.: 650°/s Servoausgang Kopf: wählbar digital (110 Hz ) / analog (55 Hz) Gewicht: Gewicht: Ca. 18g (ohne Kabelbaum) Länge der Anschlusskabel zum Empfänger: 90 mm (längere Kabel, siehe "Zubehör")

Speisespannung: 4...10V (2S-Lipo-tauglich, min. 5.5V bei Spektrum/JR-Satelliten) Servoausgang Heck: wählbar digital (220 Hz) / analog (55Hz) / 760µs Servo-Ströme max.: Summe 10A (Dauerbelastung, kurzeitig 12A)

### Lieferumfang

- Gerät inkl. Montagematerial
- Anschlusskabelbaum zum Empfänger (90mm)
- USB-Kabel zum direkten Anschluss an PC/Notebook

PC-Software (Win98, ME, 2000, XP, Vista, Win7/8) zum Download unter www.bavarianDEMON.com.

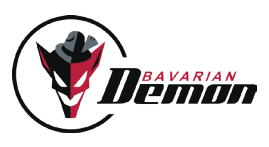

# SCHNELL-EIN\$TIEG

### EINBAU

#### **EINBAULAGE**

Wichtig ist die präzise Ausrichtung in Bezug zur Ebene des Hauptrotors bzw. der Hauptrotorwelle, d.h. die Montage-Fläche muss senkrecht oder parallel hierzu sein. Im Unterschied zu reinen Heckkreiseln ist eine Ausrichtung in allen 3 Achsen wichtig, damit die Kopf-Stabilisierung auch bei Pirouetten konstant arbeitet. Bei der Montage sind 16 Orientierungsrichtungen möglich (s. PC-Software), auch kopfüber oder vertikal.

#### Vibrationen vermeiden

Die Montagefläche muss solide sein und möglichst wenig vibrieren. Je näher sich der Befestigungsort an der Rotorwelle befindet, desto geringer sind meist die Vibrationen. Bei Verbrennungsmotoren ist es wegen der "unsichtbaren" Vibrationen besonders wichtig, hierauf zu achten. Sollte bei laufendem Motor das Gehäuse trotz korrekter Montage fühlbar oder sogar sichtbar stark vibrieren, empfehlen wir eine andere, besser vibrationsgeschützte Position.

#### Hitze meiden

Abstand zu Auspuffanlage, Regler, Motor beachten. In Rümpfen ggf. für genügend Frischluft sorgen.

#### Die mitgelieferten Klebepads verwenden

Montagefläche gut reinigen. Für Modelle mit Verbrennungsmotor empfiehlt sich, zuerst das mitgelieferte dicke und weichere Klebepad zu verwenden ('Soft'). Für alle anderen Modelle das dünne Klebepad ('Acro') verwenden.

Gehäuse nicht zusätzlich festzurren, damit die dämpfende Wirkung des Schaumstoffs nicht eingeschränkt wird. Aus dem gleichen Grund die Anschlusskabel (Servos und Empfänger) nicht straff, sondern in einem lockeren Bogen verlegen.

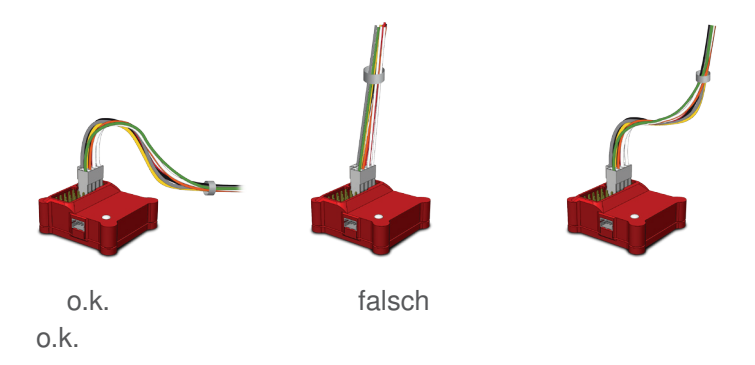

### Vorbereitung der Fernsteuerung

Im Sender ALLE Mischer abschalten. Der Anlenkungstyp/Mischer wird im Gerät eingestellt. Im Sender ein ungemischtes H1-Programm wählen (ggf. vorprogrammierte Mischer deaktivieren). Weiterhin im Sender verbleiben die Nutzung des Gyro-Menüs sowie der Pitch- und Gas-Kurve. Außerdem dürfen Expo und DualRate im Sender verwendet werden, aber erst nach erfolgtem Grund-Setup.

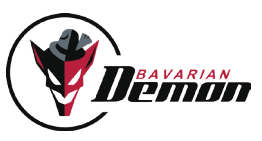

### ANSCHLUSS

über servo-ausgänge (Standard-Empfänger)

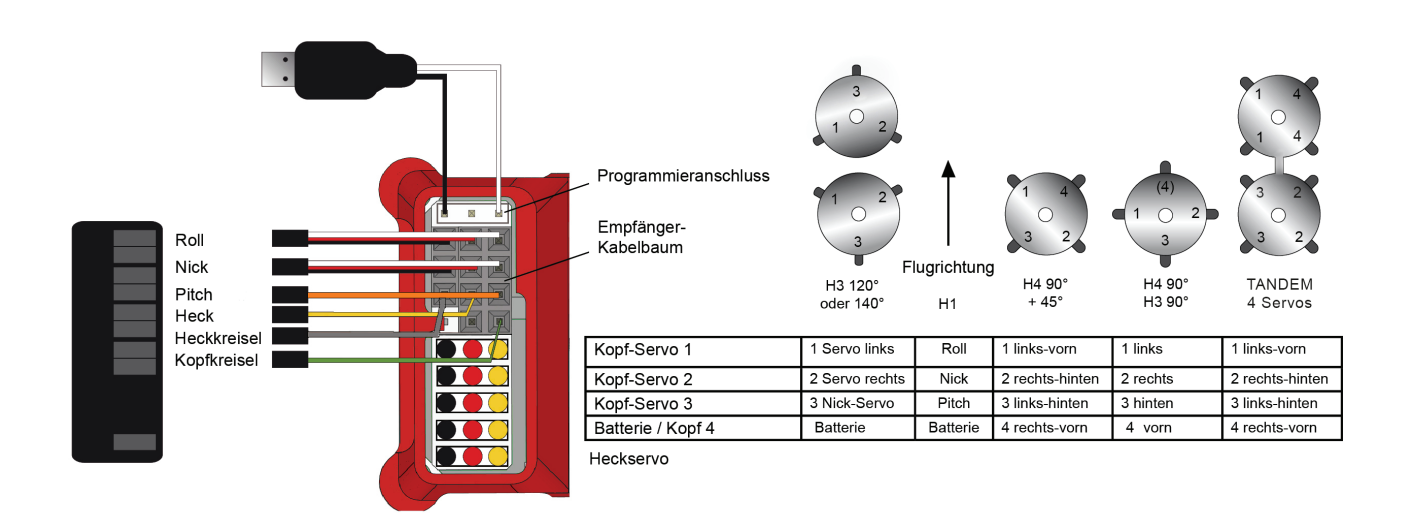

#### ÜBER FUTABA S.BUS ODER SUMMENSIGNAL (ROBBE, JETI, GRAUPNER, HITEC, ETC.)

Wenn der Empfänger einen Summensignal-Ausgang (seriell-PWM/PPM-Puls) besitzt, kann er hierüber angeschlossen werden, wobei man nur ein einziges Patch-Kabel benötigt. Die Aktivierung der entsprechenden Eingangs-Funktion erfolgt über die PC-Software. Der Gas-Kanal wird in diesem Fall vom System durchgeschleift und an dem in der Abbildung angegebenen Ausgang ausgegeben. Zusätzlich ist ein weiterer Kanal verfügbar (Ausgang2, z.B. für Drehzahlregler, Beleuchtung, Fahrwerk, etc.), und zwar nur als Signal-Ader. Die Speisung muss aus anderer Quelle erfolgen.

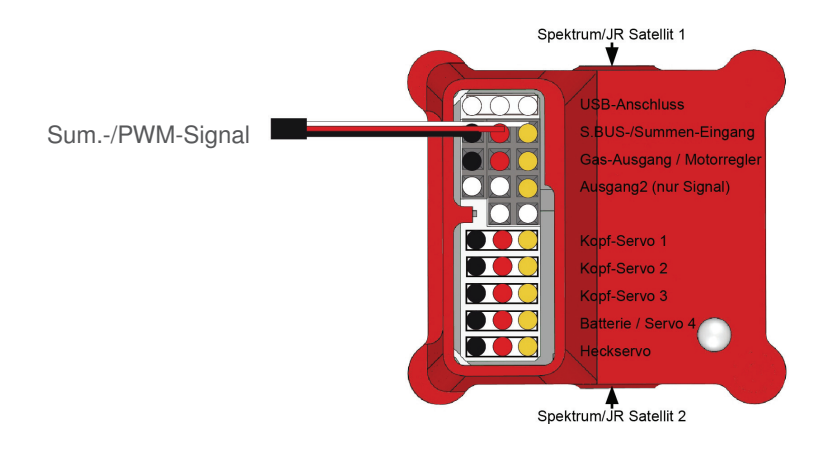

#### Über Satelliten-Empfänger (Spektrum/JR)

Seitlich am Gerät können wahlweise 1 oder 2 (Diversity) Empfänger angeschlossen werden. Die Aktivierung dieser Eingangsoption sowie die Bindung erfolgen über die PC-Software. Es wird kein Hauptempfänger zum Binden und Betrieb des/der Satelliten benötigt. Die Eingänge, welche unter Verwendung des Kabelbaum als Heckkreisel- und Kopfkreisel-Kanal dienen, müssen frei bleiben und dürfen kein Signal empfangen (s. Abbildung oben: "Standard-Empfänger").

Bei Anschluss von Spektrum/JR-Satelliten muss das System mit min. 5,5V gespeist werden. 4,8V sind nicht ausreichend, die Satelliten könnten im Betrieb abschalten oder gar nicht erst binden.

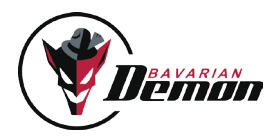

#### Beim Anschluss bitte beachten

Wegen möglicher hoher Servoströme sollte das System direkt mit der Spannungsversorgung verbunden sein, auch im Master-Slave-Fall (beide Anschlüsse auf das System). Der Empfänger wird dabei über das Verbindungskabel zum System gespeist.

Wird der mitgelieferte Kabelbaum verwendet und folglich ein im Motorregler integriertes BEC zwangsweise am Empfänger angeschlossen, so ist eine Speisung über den Kabelbaum möglich. In diesem Fall sollte dann auch eine Slave-Versorgung auf den Empfänger gelegt werden, nicht gesplittet auf das System.

Folgende Möglichkeiten stehen zur Speisung am System zur Verfügung:

a) Batterie-Anschluss / Kopf 4 (wenn kein viertes Kopfservo verwendet wird).

b) Programmieranschluss (Tip: Y-Kabel nutzen, dann kann jederzeit auch das USB-Kabel angeschlossen werden, ohne die Speisung abstecken zu müssen).

c) Jeder andere Servoanschluss unter Verwendung eines Y-Kabels.

- Servos erst anschließen, nachdem das Gerät über die PC-Software auf den richtigen Servo-Typ eingestellt wurde.
- Das Modell/System die ersten 5 Sekunden nach dem Einschalten nicht bewegen (LED blitzt rot). Das Gerät führt einen Selbsttest durch und benötigt hierfür absoluten Stillstand. Andernfalls schaltet es die Servos nicht frei und beginnt 3x rhythmisch rot zu blinken.
- Bei Verwendung des Kabelbaums: diesen als gemeinsamen Strang verlegen, Einzeladern sollten nicht separat liegen.
- Die Zusatzkanäle "Kopfkreisel" und "Heckkreisel" dienen der Einstellung der jeweiligen Empfindlichkeit im Flug. Für diese verwendet man am besten je ein Poti oder Schieberegler am Sender. Alternativ, und für später empfohlen, kann ein Festwert über einen Schalter programmiert werden, das Gyro-Menu des Senders verwendet werden oder die Einstellung per Programmierung vom PC erfolgen (für letzteres muss der Kanal vom Sender totgelegt werden). Es ist aber komfortabler, diese Parameter beim Einfliegen während des Fluges verfügbar zu haben.

### LED-ANZEIGE

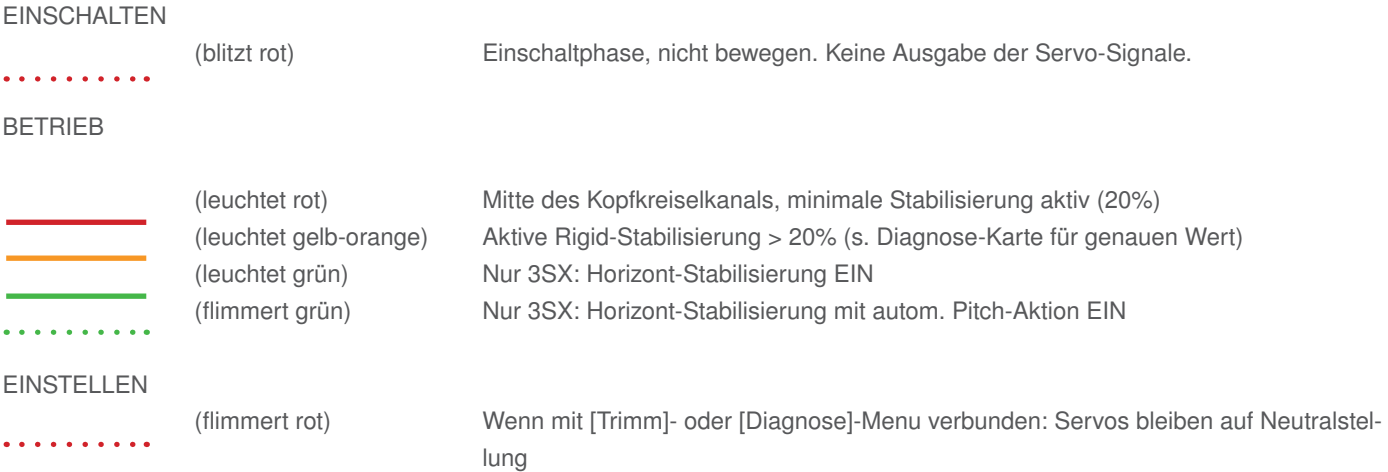

#### Fehler beim Selbsttest, es werden keine Servo-Signale ausgegeben

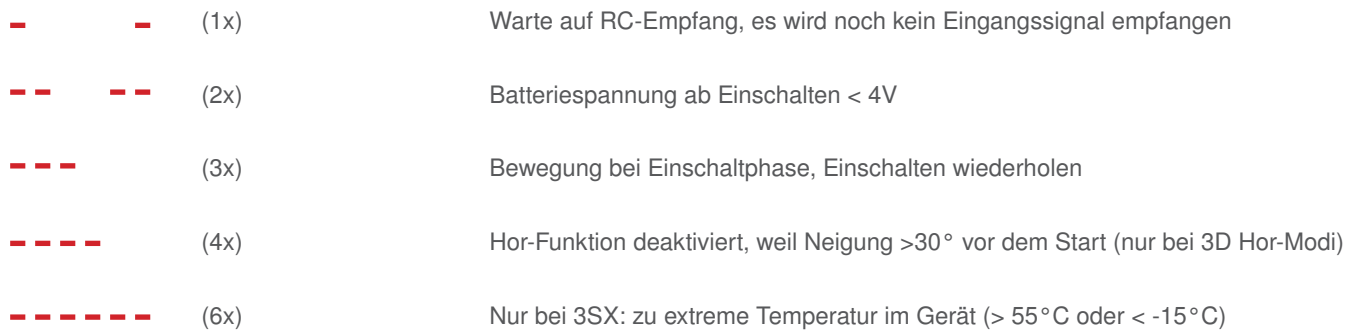

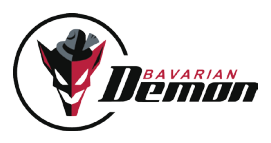

### Setup / Einstellung

Nach dem Einbau muss die Grundeinstellung erfolgen, wobei erst der Sender auf das Gerät und dann das Gerät auf das Modell abgestimmt wird. Mit dem in der Einstellsoftware enthaltenen Setup-Assistenten (im unteren Bildschirmteil) werden alle Schritte genau erklärt und können schnell und zuverlässig erledigt werden. Die Software besitzt außerdem zu jedem Einstellparameter nützliche Tipps als Mouse-over und weitere Hinweise im [Hilfe]-Menu.

Bitte jetzt die Software installieren, öffnen und den Setup-Assistenten starten. Zuvor die folgenden Punkte 1-3 beachten!

1. Wichtig! Bei Turbinen-Hubschraubern beachten

 Nur für Geräte mit Seriennummer < 70-x-x (Auslieferung vor Dezember 2013): hier ist unbedingt die als Zubehör erhältliche Schall-Schutzhaube gegen den von

Turbinen erzeugten Ultraschall einzusetzen. Neuere Geräte betrifft dies nicht, da deren Sensoren schallunempfindlich sind.

- 2. Wichtig! vor dem Erstflug und nach jeglichen Änderungen! Erweiterte Steuerprobe mit Funktions- und Richtungstest aller 3 Kreisel:
	- a) Neutralstellung und Richtung aller Knüppelfunktionen und aller Servos prüfen. Falls sich die Taumelscheibe beim Aufdrehen der Kopfkreisel-Empfindlichkeit zunehmend neigt, liegt es an falscher Sender-Trimmung (Schritt 4, insbesondere Punkt b).
	- b) Alle 3 Sensor-Richtungen prüfen, da ein falscher Richtungssinn sicher zum Absturz führen würde. Das Modell nacheinander um alle 3 Achsen hin- und her bewegen, neigen und drehen. Auf jede Bewegung müssen Taumelscheibe bzw. Heck mit der entgegen gerichteten Aktion reagieren. Vorderseiten der Heckrotorblätter bewegen sich entgegen der Heck-Schwenkrichtung, d.h. Heckrotor bläst in Schwenk richtung. Bei Fehlern ist entweder die Richtung der Diagnose-Balken oder die Einstellung der Einbaulage nicht korrekt.
	- c) Reichweiten-Test.

#### 3. [Alles]-Menu: Sicherheitskopie aller Einstellungen im PC

Das Speichern der Daten auf dem PC ist lediglich eine Option, denn alle Einstellungen bleiben auch im Gerät dauerhaft gespeichert, sofern man sie nicht mit neuen Werten oder dem Factory-Reset überschreibt. Ein Abspeichern von Einstelldaten ist bei Tests mit diversen Parametern aber sinnvoll. Falls das Ergebnis nicht zufriedenstellend ist, kann man den vorherigen Zustand durch Laden der Sicherung leicht wieder herstellen.

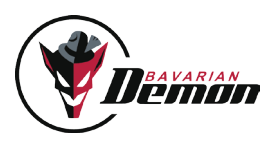

### **EINFLIEGEN**

- ! Probe aller Sensor-Richtungen muss unbedingt erfolgt sein! (S.7 Punkt 2)
- ! Zunächst mit niedriger Empfindlichkeiten für Heck und Kopf starten (40% empfohlen).
- ! Steuerprobe vor jedem Start durchführen. Nie starten, bevor sich die Servos bewegen lassen. Nur dann ist die Initialisierung erfolgreich durchlaufen.

#### Beim Start beachten

- ! Generell auf Horizontallage der Taumelscheibe achten. Ähnlich wie bei einem Heckkreisel kann es vorkommen, dass versehentlich gegebene kleine Ausschläge durch die Stabilisierung verstärkt werden, bevor man in der Luft ist.
- ! Speziell 3D-Acro-Modelle mit harter Kopfdämpfung nicht auf hartem Asphalt starten, es sei denn, man hat die Kufen mit einer Dämpfung versehen. Andernfalls können beim Hochfahren der Drehzahl Resonanzen auftreten, mit der Gefahr des Umkippens des Helis, weil in diesem Zustand das Modell den Steuerbefehlen der Lageregelung nicht korrekt folgen kann.

### RealTime-Tuning

Der Kanal, der normalerweise die Heckkreisel-Empfindlichkeit steuert, kann der Steuerung eines beliebigen Einstellparameters aus Rigidund Heck-Karte (und bei

3SX der Horizont-Karte) zugeordnet werden.

Wichtig: Vor Verwendung dieser Funktion muss die erflogene Heckkreisel-Einstellung (lt. [Diagnose]-Karte) in das [Heckkreisel]-Menu im Parameter, Voreinstellung Empfindlichkeit' fest eingetragen werden.

Wenn man im [RealTime-Tuning]-Menu einen Parameter ausgewählt und zugeordnet hat, ist dieser in Echtzeit während dem Flug vom Sender aus verstellbar. Am besten verwendet man einen Schieberegler oder Poti am Sender. Alternativ funktioniert auch ein dort programmierbarer Festwert, der über die Endpunkte angepasst werden kann.

Der Einstellwert des betreffenden Parameters kann von Null bis zum Doppelten des voreingestellten Wertes verändert werden (aktuelle Einstellung wird in der RTT-Karte angezeigt). Ein höherer Wert als die max. Einstellgrenzen des jeweiligen Parameters kann hierdurch nicht erzielt werden. Ein neutrales Signal vom Sender entspricht dem Wert des Parameters laut Einstellsoftware (Faktor 1.0). Der Faktor lässt sich zusätzlich in der [Diagnose]-Karte am RRT-Balken ablesen.

Hebt man die Zuordnung wieder auf, wird die am Sender gemachte Einstellung verworfen, d.h. nicht automatisch übernommen. Man muss sie als neuen Wert des entsprechenden Parameters manuell eintragen und ins Gerät senden.

### 200% 100% 0% + 110% (JR) -90 (Futaba) 0% 1,5 ms -110 % (JR) +90 (Futaba)

#### RealTime-Tuning-kanal

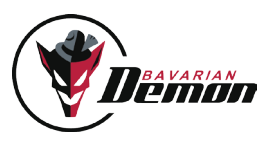

### Heckkreisel-Optimierung

#### Empfindlichkeits-Einstellung

Den Kreisel wie üblich auf eine möglichst hohe Empfindlichkeit einstellen, bei der das Heck auch bei Schnellflug nicht zum Pendeln oder Schwingen neigt. Die Tendenz zum Schwingen und somit die Haltekraft hängt entscheidend von der Schnelligkeit des Heckservos ab, aber auch von einer spielfreien und leichtgängigen Anlenkung, sowie einem optimalen Antrieb (kein Riemenrutschen, kein starkes Einbrechen des Motorreglers bei max. Pitch, etc.).

Zusätzlich kann man ggf. die Performance des Kreisels weiter optimieren, indem man weitere Parameter des [Heckkreisel]-Menus nutzt. Bei Hochleistungs- Acro-Hubschraubern hat sich folgendes Vorgehen zum Tuning bewährt, mit dem auch bei extremen Belastungen eine überragende Performance erreicht werden kann.

#### P-Anteil

wird so eingestellt, dass am wenigsten Tendenz zu Schwingungen auftritt (bei gleicher Gesamt-Empfindlichkeit), so dass man anschließend die Gesamt-Empfindlichkeit meist noch weiter erhöhen kann.

- Schnelle Schwingungen (feines Zappeln) verhindert man durch niedrigere Kreiselempfindlichkeit.
- Langsame Schwingungen oder Zurückpendeln verhindert man durch höheren P-Anteil.

#### **FINRASTEN**

Hier optimiert man das Stoppen bei schlagartigem Loslassen des Knüppels, so dass das Heck knackig einrastet, ohne Überschwingen oder Zurückfedern.Vorher sollte die Heckkreisel-Empfindlichkeit optimal hoch eingestellt sein.

#### Revo-Mix

Dies erzeugt eine Voraus-Korrektur für das Heck bei jedem durch einen Pitch-Ausschlag verursachten Lastwechsel bereits durch interne Kopplung der Kanäle Heck und Pitch, und dies noch bevor eine Rumpfdrehung entsteht, welche der Kreisel erst erkennen müsste, bevor er sie ausgleichen kann.

Zur Revo-Mischung kann man auswählen:

- für 3D-fliegen symmetrische Pitch-Kurve
- für Scaleflieger mit Schwebe-Pitch bei Knüppel-Mitte unsymmetrische Pitch-Kurve

Revo-Mix mit testweise verminderter Kreisel-Empfindlichkeit optimieren: Scharfe kurze Pitch-Ausschläge geben und Heck beobachten. Wenn zu Beginn des Steigens das Heck dem Drehmoment nachgibt, d.h. in Gegenrichtung zum Hauptrotor schwenkt, dann den Revo-Anteil erhöhen. Nach erfolgter Einstellung die Kreisel-Empfindlichkeit wieder hoch stellen.

#### E-Motor-Regler optimieren

Falls das Heck erst nach einem Pitchwechsel einen kleinen Ausschlag macht, ist die Ursache meist ein träge reagierender Motor-Regler, der bei Höchst-Last die Drehzahl kurz einbrechen lässt und hinterher beschleunigt, wodurch hohe Belastung auf das Heck wirkt. In diesem Fall erreicht man durch Erhöhung der Drehzahl am ehesten eine Verbesserung.

#### HECKKREISEL-kanal kopfkreisel-kanal

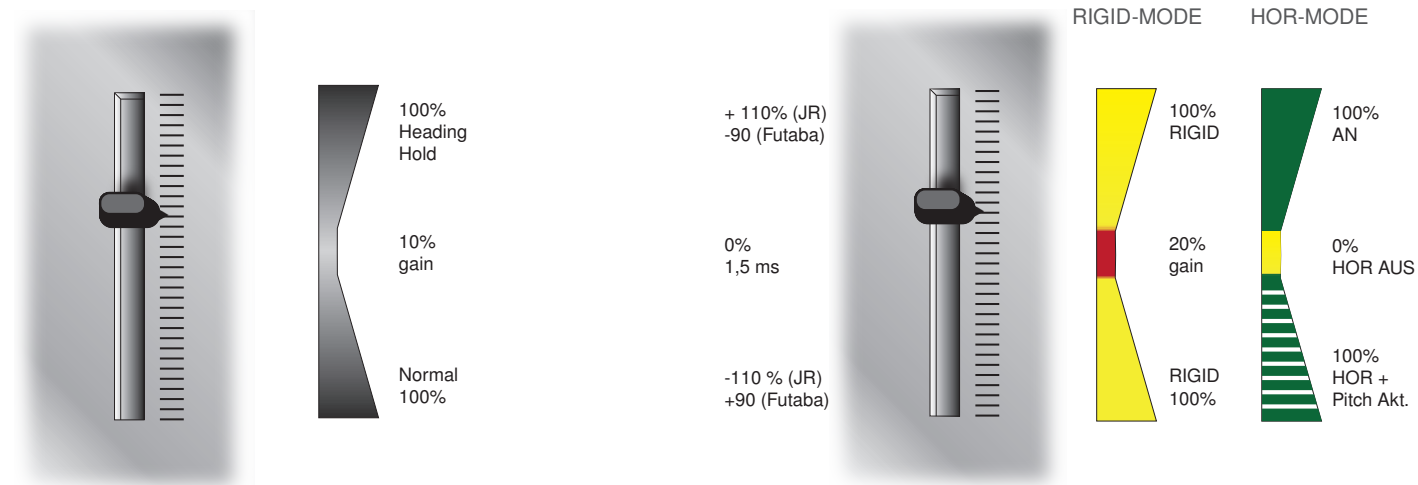

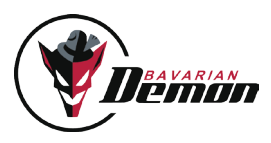

### Kopfkreisel-Optimierung

Die lagehaltende Stabilisierung ("Kopfkreisel") hält eine einmal gesteuerte Neigung fest und verhindert jegliches axiale Driften aus dieser Lage oder z.B. auch das bekannte Aufbäumen im Vorwärtsflug. Am Boden erkennt man die Funktion an der Taumelscheibe, die nach einer Steuereingabe und Loslassen des Knüppels langsam in die Neutrallage zurückläuft, bzw. u.U. sogar einen kurzen Moment in der gesteuerten Schräglage verbleibt.

#### Bewährt hat sich folgende Einstell-Reihenfolge:

- Zum Erfliegen der optimalen Empfindlichkeit ist ein Poti oder Schieber ratsam. Die Empfindlichkeit stellt man über den Kopfkreisel-Kanal oder, wenn kein Signal vom Sender kommt, am Voreinstellungs-Slider im [Rigid]-Menu möglichst hoch ein, ca. 5-10% unterhalb des Auftretens von Schwingungen. Zur Sicherheit mit niedrigeren Werten (ca. 40%) beginnen. Zu hohe Empfindlichkeit verursacht Schwingungen, wie z.B. Zittern über die Roll- oder schnelles Wobbeln über Nick.
- Nun gewünschte Wendigkeit (Agilität) am Slider in der PC-Software einstellen.
- Meist ist die Performance nun schon sehr nahe am Optimum oder perfekt. Für eventuelle Nachbesserung kann man das Einrasten nach kräftigen und

schlagartig beendeten Ausschlägen testen:

bei Tendenz zum Wippen um die Nickachse: Nickfilterwert erhöhen (s. Tool-Tipp).

bei teilweisem Zurücklaufen nach schlagartigem Beenden des Ausschlags: 'Direkt-Anteil' verringern, 'Rigid-Empfindlichkeit' oder 'P-Anteil' erhöhen.

bei teilweisem Weiterlaufen nach Beenden des Ausschlags:

- gegen "schwammige" Reaktion: ,Direkt-Anteil', evtl. auch ,Rigid-Empf.' und/oder die Wege im [Mischer]-Menu erhöhen.
- gegen "giftige" Reaktion: Wendigkeit' im [Rigid]-Menu vermindern und im [Mischer]-Menu die Wege vorsichtig erhöhen.

Wenn Roll- und Nick-Impulse gemischte Bewegungen erzeugen, könnte eine falsche Einstellung der 'virtuellen Taumelscheibenverdrehung' die Ursache sein. Mit verringerter Empfindlichkeit der Stabilisierung testen. Bewegt sich das Heck bei Roll-Rechts abwärts, dann Taumelscheiben-Verdrehung in Richtung positiv erhöhen.

- Lange Steuerausschläge testen:
	- bei starker Erst-Reaktion und verlangsamtem Weiterrollen: 'Direkt-Anteil' verringern, ggf. 'Wendigkeit' erhöhen.
- Hochgeschwindigkeits-Flug testen:
	- gegen langsames Aufbäumen bzw. Unterschneiden: 'Rücknahme-Rate' verringern bzw. erhöhen.
	- gegen vorübergehendes Aufbäumen während scharfem Pitch-Ausschlag ("Delphin"): Rigid Empfindlickkeit erhöhen, evtl. auch Erhöhung des P-Anteils testen. Sicherstellen, dass im [Mischer]-Menu die Servowege optimal sind (Wert zwischen 65 und 85).
	- gegen bleibendes Aufbäumen nach hartem positivem Pitch: siehe Maus-over-Text bei 'Neigungs-Haltebereich'.
- Bei unsauberen und "eiernden" Pirouetten:

- Sensor parallel zu Rotorwelle ausrichten! Taumelscheibe exakt gerade trimmen während Verbindung mit [Trimm]-Menu besteht (hier stehen alle

Servos neutral).

### **TRIMMUNG**

Bei einer Rigid-Stabilisierung darf am Sender nie mehr getrimmt werden (und ist auch nicht nötig). Das System würde eine solche Trimmung als Drehratenvorgabe sehen. Hubschrauber mit Paddelstange, auch wenn sie normalerweise keine Rigid-Stabilisierung brauchen, können dennoch durch diese unterstützt werden, um feine Trimm-Unterscheide und mechanische Driften automatisch zu unterdrücken. Hierzu verwendet man im [Rigid]-Menu den Voreinstellungs-Knopf [Paddel: Stab.].

Falls überhaupt nötig, kann man dann zur Optimierung die Empfindlichkeit (am Sender bzw. am Slider "Voreinstellung") sowie die Einstellung 'Direkt-Steueranteil' nutzen. Als zusätzliche Option kann immer auch der Nickfilter eingestellt werden.

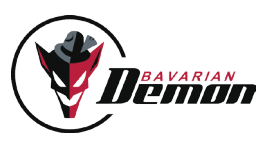

## BESONDERHEITEN DES 3SX

Solange die im [Horizont]-Menu enthaltenen Funktionen nicht aktiviert sind, verhält sich der 3SX identisch zum 3X.

### Setup der Horizont-stabilisierung

Wichtig: beim Setup der Horizont- und vor allem der Rettungsmodi sind keine Ausnahmen zulässig. Folgende Punkte sind unerlässlich: • Der im PC am Diagnose-Balken erkennbare Pitchweg muss seine 100%-Endpunkte positiv wie negativ erreichen und die Signal-Richtung muss stimmen.

• Zur Nutzung der '3D-Optionen' und Rettungsmodi muss bei der im [Diagnose]- und [Trimm]-Menu ausgegebenen neutralen Servoposition der Blatt-Anstellwinkel

 mechanisch auf 0° eingestellt sein. Ansonsten kann keine einwandfreie Funktion der Horizont- und Rettungsfeatures des 3SX gewährleistet werden.

Die Horizont-Stabilisierung ist zu vielseitigen Zwecken nutzbar, in erster Linie als Trainingshilfe ("Sicherheitsnetz") für Anfänger sowie Fortgeschrittene, vom ersten Lernen bis zum Trainieren neuer Manöver, wobei man die Stabilisierung nur im Notfall ("Rettungs-Knopf") oder auch dauerhaft ("Koax-Mode") zuschalten kann. Ebenso ist sie als Unterstützung bei Foto-Flügen denkbar, insbesondere bei größerer Distanz.

#### Aktivieren der Horizont-Stabilisierung

Bei paddellosen Hubschraubern zuerst die Kopfkreiseleinstellung vornehmen! Zum Erfliegen ist ein Poti oder Schieber ratsam. Die erflogene Empfindlichkeit des Kopfkreisel-Kanals anschließend im [Diagnose]-Menu ablesen (nicht im Sender, da %-Werte unterschiedlich) und den abgelesenen Wert im Parameter 'Voreinstellung Empfindlichkeit' im [Rigid]-Menu einstellen und ins Gerät schreiben. Nun im [Horizont]-Menu die Kanal-Zuordnung von "Rigid Empf." auf "Horizont" ändern. Jetzt kann im Flug über den Kopfkreisel-Kanal die Stärke der Horizont-Stabilisierung eingestellt bzw. erflogen sowie zwischen diversen Modi umgeschaltet werden. Anschließend kann diese auf einen Schalter programmiert (via Endpunkt-Menu im Sender) und als "Rettungs-Knopf" verwendet werden. Wichtig: bei den '3D-Optionen' hängt die Funktion davon ab, in welche Richtung das Signal im Kopfkreisel-Kanal gegeben wird.

#### Fliegen mit Horizont-Stabilisierung

Vor dem "Gas" geben sollte man probehalber die Horizont-Stabilisierung einschalten und sicherstellen, dass die Taumelscheibe ungefähr horizontal bleibt und nicht in einen Anschlag läuft (kann bei länger eingeschalteter Stabilisierung am Boden passieren).

Zunächst mit schwacher Stabilisierungsstärke beginnen und langsam steigern. Zu hohe Empfindlichkeit könnte u.U. Schwingungen erzeugen. Eine sehr hart eingestellte Rigid-Stabilisierung kann auch im Horizont-Modus eventuelle Schwingneigungen erhöhen. Normalerweise kann man auch mit eingeschalteter Stabilisierung starten und landen. Dies sollte zunächst mit niedriger Empfindlichkeit (z.B. 30%) getestet werden. Bei hoher Fluggeschwindigkeit sowie wenn die Kufen auf hartem Untergrund stehen, kann die Tendenz zum Oszillieren der Stabilisierung stärker sein.

#### Wichtig:

Fliegt man mit permanent aktivierter Hor-Stabilisierung, dürfen die Roll- und Nick-Wege am Sender nicht zu stark vermindert sein (kein Dual Rate). Andernfalls könnte die manuelle Übersteuerbarkeit verloren gehen. Die Horizont-Stabilisierung kann Pirouetten "eiern" lassen, denn sie bringt die Rotorblattebene in die zum Stillstand erforder-liche Neutralneigung (einstellbar im [Horizont]-Menu).

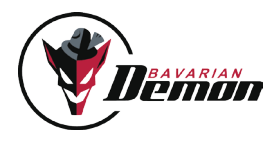

#### Horizont-Menu

Über den Parameter ,Horizont-Option' legt man den gewünschten Modus fest. Die Parameter unter ,Erweitert' sind in den Mouse-over-Texten in der Software erklärt. Normalerweise genügen hier die Voreinstellungen.

Im Folgenden werden die einzelnen Optionen beschrieben:

#### 1 [Schweben & Scale] LED grün = AN, rot/gelb = AUS

Ist nicht 3D-tauglich und nur zulässig bei Modellen, deren Pitchbereich keinen Rückenflug zulässt (unsymmetrisch). Der Kopfkreisel-Kanal wirkt hier in beiden Signalrichtungen identisch, d.h. +50% = -50%.

Die folgenden 3D-Optionen enthalten die Option des Rettungsmodus. Diese sind nur zulässig, wenn das Modell vom Einschalten des 3SX bis zum Abheben (z.B. beim Tragen zum Startplatz) nicht mehr als 30° aus der Horizontallage geneigt wird. Es ist aus Sicherheitsgründen generell empfohlen, ein Modell erst am Startplatz "scharf" zu machen.

#### 2 [Acro] LED grün = AN, rot/gelb = AUS

Für 3D die empfehlenswerte Option mit höchster Genauigkeit. Das Modell wird in die jeweils nähere Horizontal-Lage (Rücken oder Normal) gedreht. Die Entscheidung, auf welche Seite das Modell gedreht wird, hängt zusätzlich auch von der aktuellen Pitchknüppel-Position ab. Bei Neigungen < ca. 45° zur Horizontallage wird die nähere Lage direkt angesteuert.

Beispiel für Pitchknüppel-Abhängigkeit: der Heli hat 70° Neigung auf Roll und/oder Nick und befindet sich näher an der Normallage, der aktuelle Pitchknüppel-Wert ist aber deutlich negativ, dann wird der Heli auf den Rücken gedreht.

Zur Aktivierung wählt man die Option [Acro] aus und programmiert ein positives Signal im Horizont-(Kopfkreisel-)Kanal, d.h. Ausschlag laut [Diagnose]-Karte nach rechts zwischen 10 und 100%. Je höher der Wert, desto stärker die Stabilisierung.

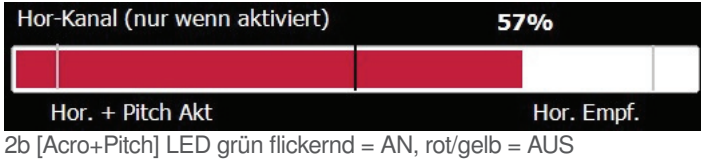

Wie Acro, und zusätzlich wird automatisch Pitch in die jeweilige Aufwärts-Richtung gegeben ("Flucht nach oben"). Tooltipp der Einstellsoftware unbedingt lesen! Zur Aktivierung wählt man die Option [Acro] aus und programmiert ein Signal von -100% im Horizont- (Kopfkreisel-)Kanal, d.h. Ausschlag laut [Diagnose]-Karte nach links.

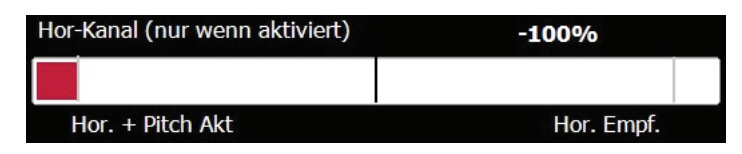

#### 3 [Normallage] LED grün = AN, rot/gelb = AUS

Dreht den 3D-Heli automatisch immer in Normalfluglage, auch aus dem Rückenflug. Zur Aktivierung wählt man die Option [Normallage] aus und programmiert ein positives Signal im Horizont-(Kopfkreisel-)Kanal, d.h. Ausschlag laut [Diagnose]-Karte zwischen 10 und 100%. Je höher der Wert, desto stärker die Stabilisierung.

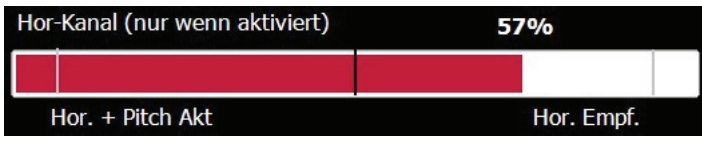

3b [Normallage + Pitch] LED grün flickernd = AN, rot/gelb = AUS

Wie Normallage, und zusätzlich wird automatisch Pitch in die Aufwärts-Richtung gegeben. Zur Aktivierung wählt man die Option [Normallage] aus und programmiert ein Signal von -100% im Horizont-(Kopfkreisel-)Kanal, d.h. Ausschlag laut [Diagnose]-Karte auf nach links.

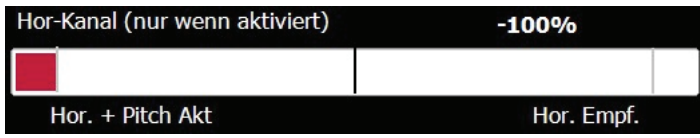

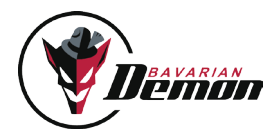

#### Pitch-Automatik

Die Pitch-Automatik der Notrettungsfunktonen (2b) und (3b) blendet den Pitch-Knüppel umso weiter aus, je höher die Empfindlichkeit am Horizont-Kanal eingestellt wird.

Bei -100% (laut Diagnose) ist der Pitch-Knüppel vollständig durch die Automatik übersteuert. Ausschließlich diese Einstellung wird zur Notrettung empfohlen. Es ist außerdem ratsam, einen Momentschalter mit Rückstellfeder zu verwenden.

#### Anmerkung zu den Notrettungsfunktionen (3D-Optionen des Horizont-Modus):

Die Notrettungs-Funktion des 3SX arbeitet auch bei extremsten Akro-Manövern mit sehr hoher Zuverlässigkeit, sofern die Vorgaben zu Setup und Handhabung beachtet werden. Die Vibrationsfestigkeit der Sensoren ist, insbesondere im Horizontalmodus, unschlagbar. Wir sehen dieses Feature als hoch wirksame Notrettung und als Möglichkeit, sich an bisher unbeherrschte Manöver heranzuwagen.

Allerdings sollte man nie mutwillig Risiken eingehen, etwa indem man ohne ausreichende Sicherheitshöhe die Rettung ohne tatsächlichen Notfall zieht. Das wäre so, als würde man einen echten Rettungsschirm für tägliches Fallschirmspringen verwenden. Auch hier muss man immer mit von vielen Faktoren abhängen Unzulänglichkeiten rechnen, die sich unvorhergesehen ändern können. Ferner ist zu beachten, dass das Geraderichten aus hoher Fluggeschwindigkeit naturgemäß kein Stoppen bewirken kann. Der Heli kann z.B. schräg aufsteigen. Der Hersteller haftet lediglich dafür, dass die Notrettung mit extrem hoher Wahrscheinlichkeit funktioniert, aber ausdrücklich nicht für Schäden, wenn die Rettung nicht oder falsch oder nicht schnell genug funktioniert.

### Tandem-mischer

#### **ANI FNKUNG**

Die Anlenkung der beiden Taumelscheiben erfolgt über 4 Servos, 2 Stück je Taumelscheibe. Da die Nickachse beim Tandem über Pitch gesteuert wird, muss sichergestellt werden, dass sich die beiden Taumelscheiben nur über die Rollachse neigen können. Die herkömmliche Nick-Funktion muss mechanisch deaktiviert (blockiert) werden. Um dies zu erreichen, benötigen sie eine H4 Taumelscheibe mit einem V-Gestänge, das vom Servo an 2 Kugelköpfen je Seite geführt wird. Da das Gestänge in V-Form verläuft, wird somit die Nick-Funktion an der Taumelscheibe eliminiert. Dies muss je Taumelscheibe beidseitig der Fall sein. Achten Sie darauf, dass die Taumelscheiben 90° zur Hauptrotorwelle ausgerichtet sind. Stellen Sie sicher, dass durch eine Taumelscheibenführung das Verdrehen der Taumelscheibe verhindert wird. Beachten Sie auch, dass jedes Gestänge leichtgängig zu bewegen ist, denn nur so stellen Sie sicher, dass die Taumelscheiben einwandfrei arbeiten und keine mechanischen Verspannungen auftreten.

Nun das Setup wie gehabt mittels Setup-Assistent in der PC-Software durchführen.

#### DIE BESONDERHEITEN

Bei der Auswahl des Taumelscheiben-Typs "Tandem" wählen. Der Assistent überspringt dann die Abschnitte "Heckkreisel" und "Rigid", weil es dort für den Erstflug nichts mehr einzustellen gibt. Servoanordnung erfolgt nach dem Anschlussdiagramm, Spalte 'Tandem'. Da das Heckservo entfällt, kann dieser Anschluss ggf. zur Spannungsversorgung genutzt werden.

Die Neutraltrimmung erfolgt wie gehabt über die Trimmkarte. Hier die Servohebel auf 90° bringen und beide Taumelscheiben mechanisch horizontal trimmen. Sie sollten etwa mittig zwischen Domplatte und Zentralstück stehen. Nur so kann die Steuerung über Nick und Pitch optimal arbeiten.

Als Schwebe-Pitch ca. 2-3° Anstellwinkel der Blätter beider Rotoren einstellen.

#### **PITCHWEGE**

a) In der Mischer-Karte finden Sie den Parameter "Tandem: Nickanteil vorne" (siehe auch Tooltipp in PC-Software). Mit diesem Parameter können Sie die Pitch-Wege der beiden Taumelscheiben für die Nick-Funktion differenzieren, so dass Sie hinten mehr oder weniger Pitch für Nick im Verhältnis zu vorne erhalten. Bei Tandem-Hubschraubern ist es allgemein so, dass vorne weniger Pitch-Anteil benötigt wird. Sind beide Anteile vorne und hinten gleich, verhält sich der Hubschrauber bei Nick-Befehlen delphin-artig und beginnt mit dem vorderen Rotor abzutauchen.

Für die optimale Einstellung bringen Sie mit Hilfe des Pitch-Knüppels beide Rotoren auf 0°. Nun steuern Sie Nick voll nach vorne und lesen den Wert des Blattanstellwinkels mittels einer Pitchlehre am hinteren Rotor ab. Am vorderen Rotor sollte nun etwa die Hälfte an Weg anliegen wie hinten. Beispiel: hinten 6° Nick, dann vorne 3° Nick einstellen. Um den vorderen Weg zu reduzieren, bewegen Sie den Parameter nach links in den minus-Bereich, um ihn zu erhöhen nach rechts in den plus- Bereich. Der Erfahrungswert liegt bei ca. -30, kann aber abhängig vom Heli abweichen.

b) Negativ-Pitch nicht weiter als -3° einstellen. Inverse Fluglage ist wegen fehlender oder falscher Heckkreisel-Wirkung ohnehin nicht machbar.

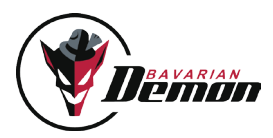

#### ROLL-WEGE:

Für optimale Reaktion des Heck-Kreisels ist es sinnvoll, den maximal möglichen Roll-Weg einzustellen. Je mehr Roll-Weg in der Mischer-Karte, desto mehr steht auch dem Heck-Kreisel zur Verfügung, da die Begrenzung für Roll und Heck die gleiche ist. Es wird durch den hohen Drehmomentaufbau eines Tandem-Hubschraubers viel Weg zur Korrektur benötigt. Wird der Hubschrauber durch den hohen Ausschlag zu agil, können Sie dies in der Rigid-Karte unter Wendigkeit oder auch ggf. mit Expo/Dual Rate am Sender reduzieren.

#### KOPFKREISEL, KARTE "RIGID"

Achtung: Wenn TS-Typ "Tandem" gewählt wurde, passen sich Kopf- und Heck-Stabilisierungen automatisch auf die für Tandem-Scaler sinnvolle Voreinstellung an. Deshalb in den Karten "RIGID" und "Heckkreisel" zunächst die Werkseinstellung beibehalten. Die nicht ausgegrauten Parameter lassen sich weiterhin verwenden, sind aber in ihrer Voreinstellung schon auf einen mittelgroßen Tandem-Scaler optimiert. Die ausgegrauten Parameter haben beim Tandem keine Funktion (Nickfilter, Revo-Mix etc.).

#### **HECKKREISEL**

Siehe oben. Wie bei der Kopf-Stabilisierung, sollte auch die Karte "Heckkreisel" zunächst auf Standardwerte eingestellt bleiben. Die nicht ausgegrauten Parameter lassen sich bei späteren Flügen ggf. optimieren.

#### EMPFINDLICHKEITEN

Heck immer auf 100%, egal ob Heading-Hold oder Normalmodus.

Auf der Kopfempfindlichkeit mit ca. 60% beginnen und langsam optimieren, bis ggf. das übliche Oszillieren bei zu hoher Empfindlichkeit auftritt. Dann leicht verringern.

#### EINFLIEGEN

Heckkreisel erst im Normal-Modus einfliegen! Wenn das Heck driftet, müssen die beiden Taumelscheiben als erstes mechanisch richtig getrimmt werden. Erst dann den Heading-Hold-Modus aktivieren. Andernfalls würde die Heck-Stabilisierung unsymmetrisch arbeiten.

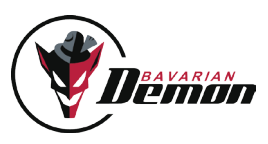

## ANHANG

### **FEHLERBEHEBUNG**

Servos laufen nicht, LED blinkt roT Siehe S.6 (LED)

Bei Digitalservos feine Unruhe-Bewegungen hörbar Problemlos, resultiert aus dem Regelkreis in Verbindung mit modernen und sehr schnellen Servos.

RHYTMISCHES ZUCKEN DER SERVOS IN KÜRZEREN ODER LÄNGEREN ABSTÄNDEN Nur im statischen Zustand, Überlauf der Integratoren des Regelkreises. Im Flug nicht vorhanden.

#### Zuckungen im Heckservo

Wenn der Heckkreisel-Zusatzkanal auf neutral steht, liegt er genau auf dem Umschaltpunkt des Heading-Hold und wird es zufällig ein- oder abschalten. Je nach gewünschtem Modus verwendet man entweder positives oder negatives Signal im Heckkreisel-Kanal.

#### Treppenartige Servo-Bewegung

Poblemlos, dies ist das langsamere Zeitraster, in dem manche RC-Anlagen die Pulse übertragen. Bei der rascheren Pulsfolge des Geräts wird dies lediglich deutlicher an den Servos sichtbar.

Keine ruhige Fluglage auf Heck und/oder Kopf Extreme Vibrationen (sichtbare oder nur fühlbare) am Gehäuse (besonders bei Verbrenner-Motoren)? Einbauhinweise S.4 beachten. Oder fehlerhafte Mitten (in [Diagnose]-Karte überprüfen).

Bei Pirouetten keine glatte Drehung, sondern eiernde Bewegung (Taumeln) Einbaulage nicht exakt auf die Rotorwelle ausgerichtet? Taumelscheibe bei Neutralsignal (wenn im [Diagnose]-Menu) nicht exakt senkrecht zur Rotorwelle? Bei 3SX: Horizont-Stabilisierung aktiv? (Neutralneigung, s. Hinweis S.11)

BEI PIROUETTEN TAUMELNDE BEWEGUNG, BEI GLEICHZEITIGEM STARKEN (FAHRT-) WIND Im [Mischer]-Menu den Servo-Weg für Roll und Nick gleich einstellen. Im [Rigid]-Menu die Empfindlichkeit für Roll und Nick ungefähr gleich einstellen.

SCHWACHE HECK-HALTEKRAFT Ausschlags-Begrenzung und Kreisel-Empfindlichkeit richtig eingestellt? Drehzahl hoch genug?

Heck schlägt unerwartet seitlich aus Heck-Antrieb (Riemen oder Welle) rutscht durch? Zu große Blattanstellwinkel am Heck (Ströhmungsabriss)? Genügend Schub am Heck (Drehzahl hoch genug)?

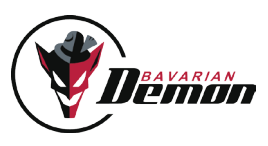

### Wir empfehlen zur sicherheit

- Immer genug Schutzabstand von Personen und Gegenständen einhalten
- Die Wucht drehender Rotorblätter nicht unterschätzen.
- Gesetzliche Bestimmungen stets beachten.
- Abstand zu Radarstationen, Sendemasten und anderen Funk-Störquellen einhalten.
- Diese Warnhinweise bei Weitergabe an Dritte stets mitgeben!

### Haftungsausschluss

Für Einbau, Einstellung und Betrieb des Autopiloten sowie eines Hubschraubers sind entsprechende Sachkenntnisse erforderlich. Fehler und Unachtsamkeiten können Unfälle mit schwerwiegenden Personen- und/oder Sachschäden oder auch Verkehrsunfällen zur Folge haben. Da die Hersteller und Verkäufer keinen Einfluss auf ordnungsgemäße Handhabung haben, wird auf diese Gefahren hiermit ausdrücklich hingewiesen. Eine Haftung für jegliche Schäden, die aus dem Betrieb resultieren, auch aufgrund von Störungen der eingebauten Instrumente oder der Signalübertragung, ist grundsätzlich, und soweit im gesetzlichen Rahmen möglich, ausgeschlossen.

### **GEWÄHRLEISTUNG**

Für dieses Gerät übernehmen wir eine Gewährleistung von 24 Monaten.

Eventuelle Reparaturen verlängern den Gewährleistungszeitraum nicht. Während dieser Zeit werden evtl. auftretende Funktionsmängel sowie Fabrikations- oder Materialfehler kostenlos von uns behoben. Weitergehende Ansprüche, z. B. bei Folgeschäden, sind ausgeschlossen. Der Transport zu uns muss frei erfolgen, der Rücktransport erfolgt ebenfalls frei. Unfreie Sendungen können nicht angenommen werden. Für Transportschäden und Verlust Ihrer Sendung können wir keine Haftung übernehmen. Wir empfehlen eine entsprechende Versicherung.

Zur Bearbeitung Ihrer Gewährleistungsansprüche müssen folgende Voraussetzungen erfüllt sein:

- Kaufbeleg der Sendung beigefügt.
- Die Geräte wurden gemäß der Bedienungsanleitung betrieben.
- Feuchtigkeitsschäden, Fremdeingriffe, Überspannungen, Überlastungen und mechanische Beschädigungen liegen nicht vor.
- Wenn möglich, sachdienliche Hinweise zum Auffinden des Fehlers beifügen.

#### **HINWEIS**

Dieses Dokument enthält rechtlich geschützte Informationen. Alle Rechte vorbehalten.

Der Inhalt dieses Dokuments kann ohne Vorankündigung geändert bzw. angepasst werden.

Änderungen am Produkt sind auf Grund fortfahrender Tests und daraus resultierender Verbesserungen jederzeit möglich. Bitte informieren Sie sich regelmäßig über aktuelle Versionen der Anleitung, Geräte-Firmware und PC-Software.

Der Hersteller gibt keinerlei Gewährleistung für die Einsatzfähigkeit und Tauglichkeit in speziellen Anwendungen.

Der Hersteller haftet nicht für Fehler in dieser Dokumentation und daraus entstehenden Schäden in Zusammenhang mit Ausstattung, Leistung oder Gebrauch des Materials.

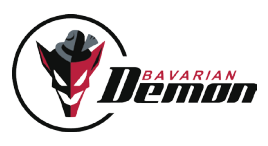

# ZUBEHÖR

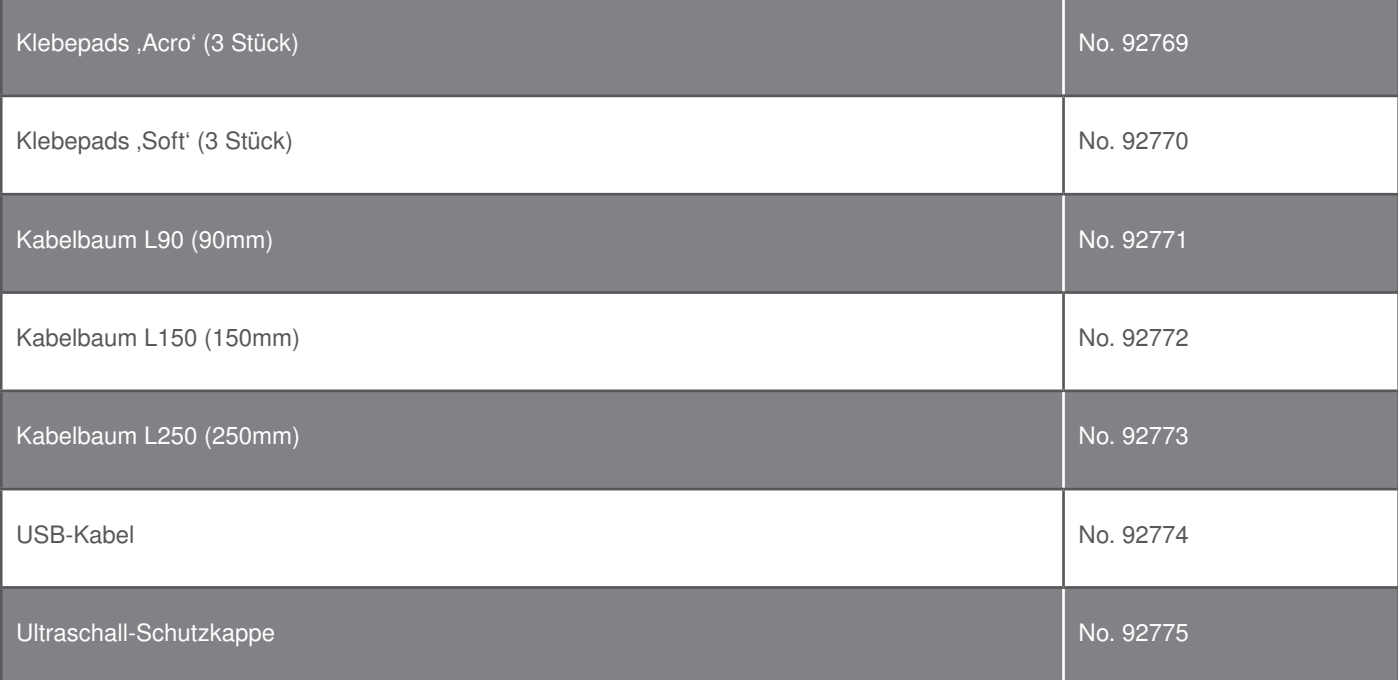

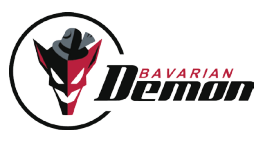

VERSION 6.1

**IMPRESSUM** 

CAPTRON Electronic GmbH Johann-G.-Gutenberg-Str. 7 82140 Olching

Fon +49 8142 4488 -0 Fax +49 8142 4488 -100

#### Service und Anfragen

Für Listen autorisierter Händler, e-mail Kontakt, etc. besuchen Sie unsere Webseite unter www.bavarianDEMON.com

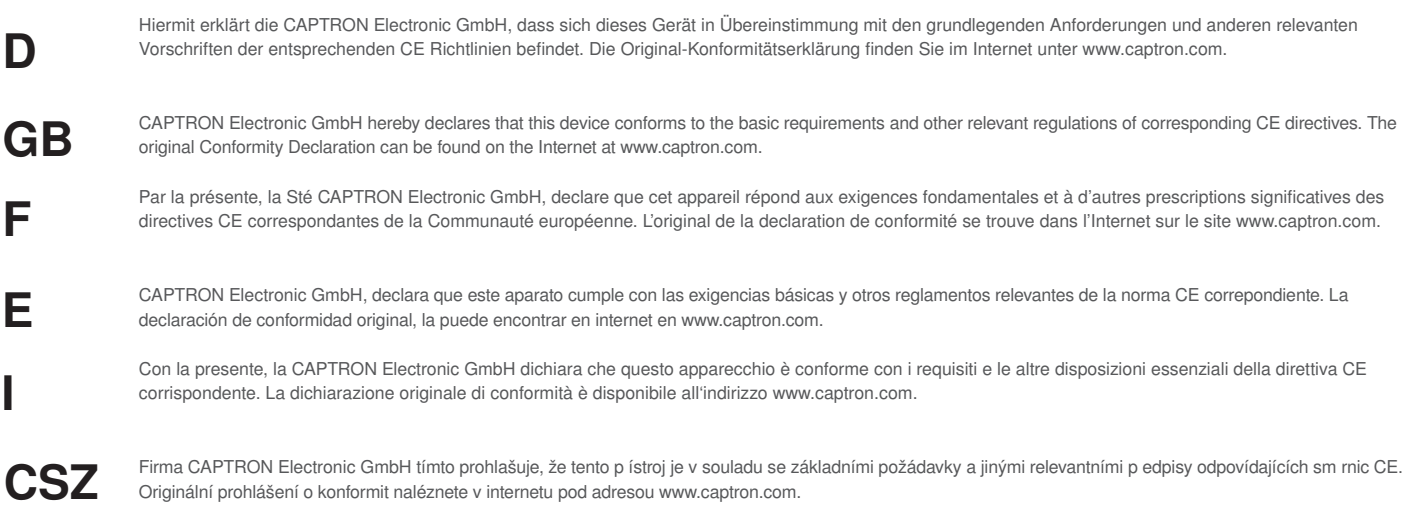